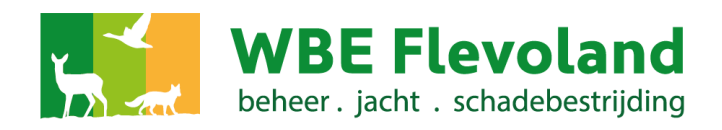

# Gebruikershandleiding FRS

### Aanmaken of aanpassen jachtveld.

### **Een jachtveld is een aaneengesloten gebied.**

#### **Teken alleen de buitengrenzen van het aaneengesloten jachtveld.**

Alles wat binnen de buitengrenzen van het jachtveld gelegen is zoals boerderijen, wegen en watergangen niet apart intekenen maar één geheel laten vormen met het jachtveld. Alleen een niet bejaagbaar stuk wat binnen de buitengrenzen van het jachtveld ligt apart intekenen.

#### **Let op: alleen een Jachthouder kan een jachtveld aanmaken, wijzigen.**

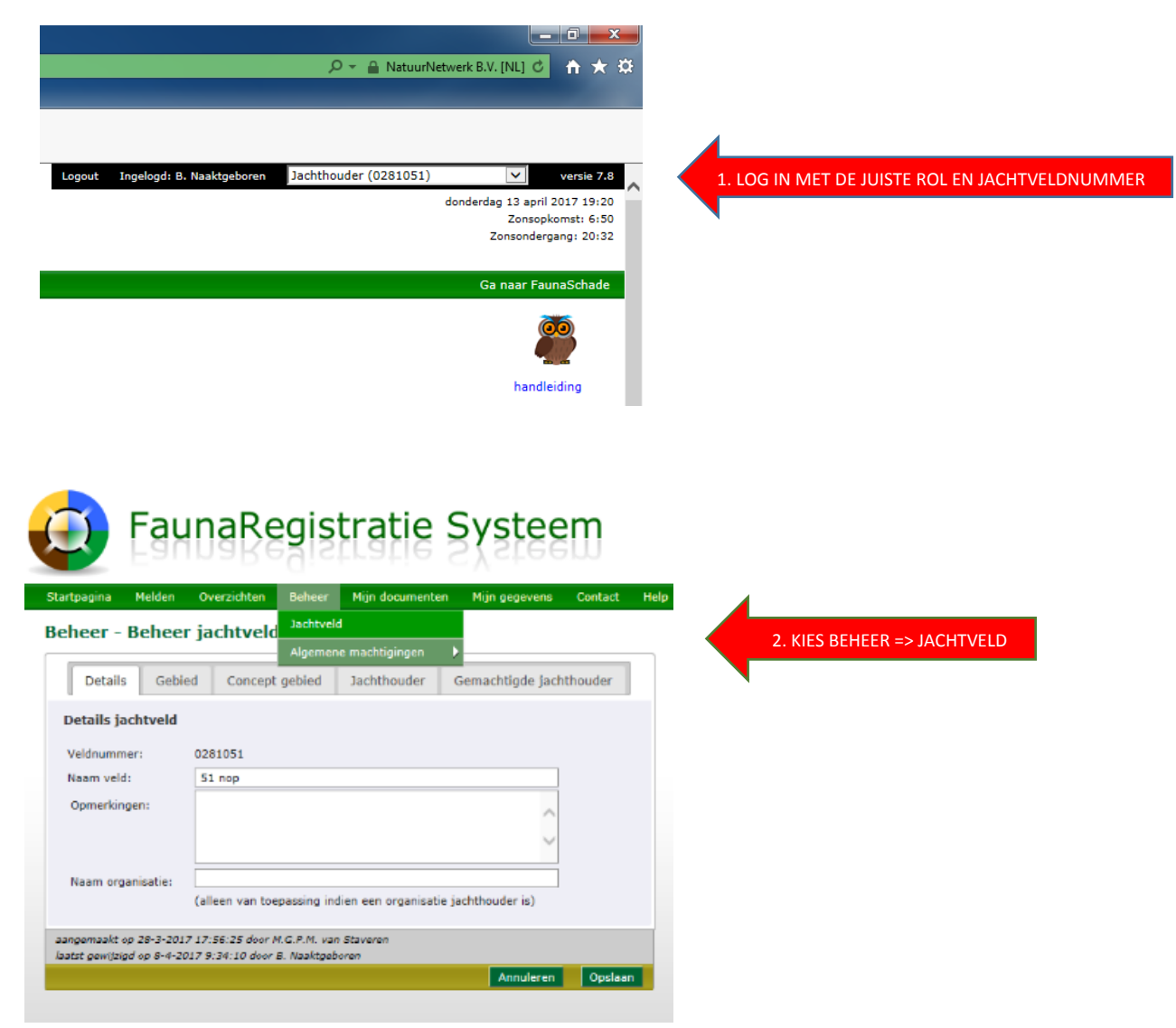

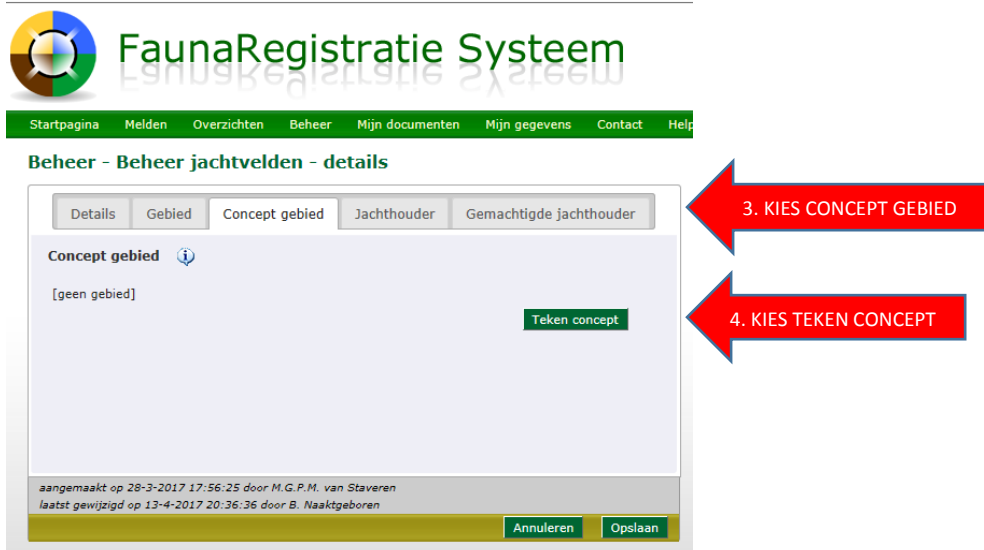

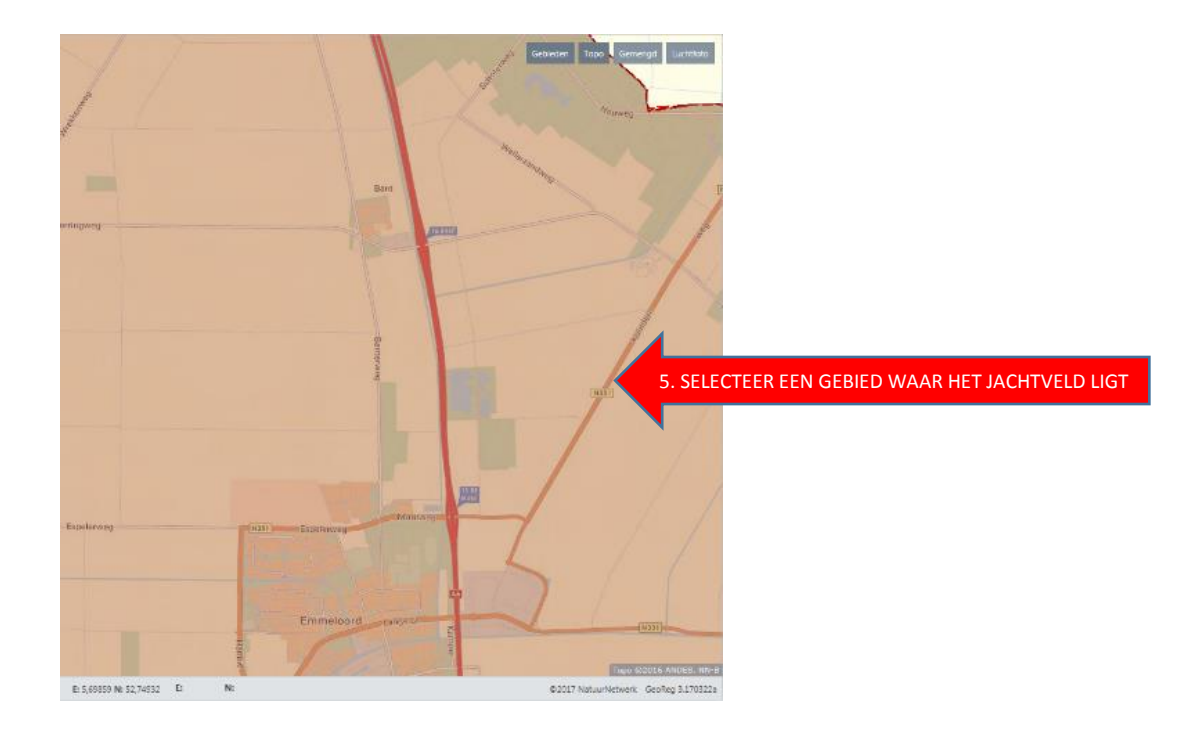

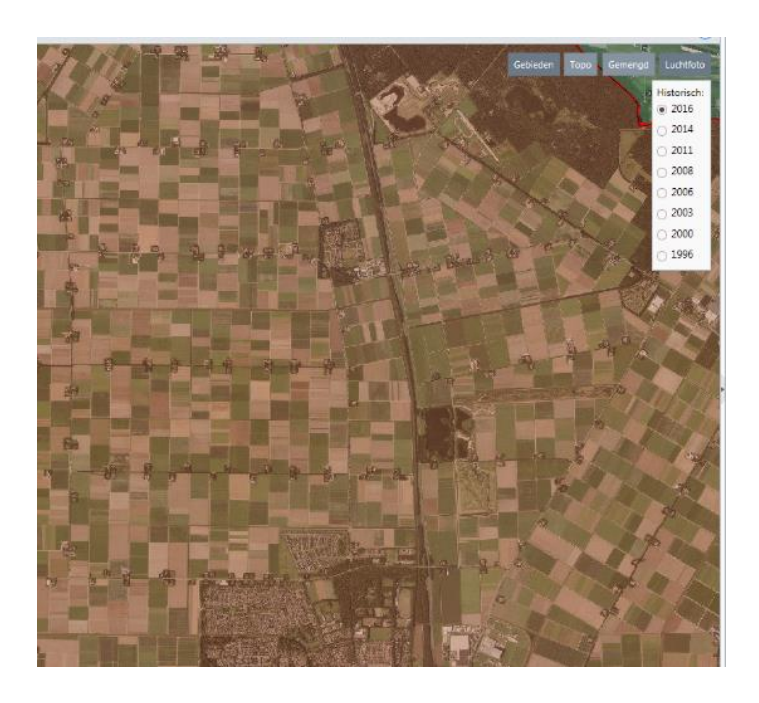

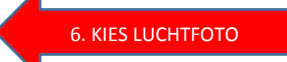

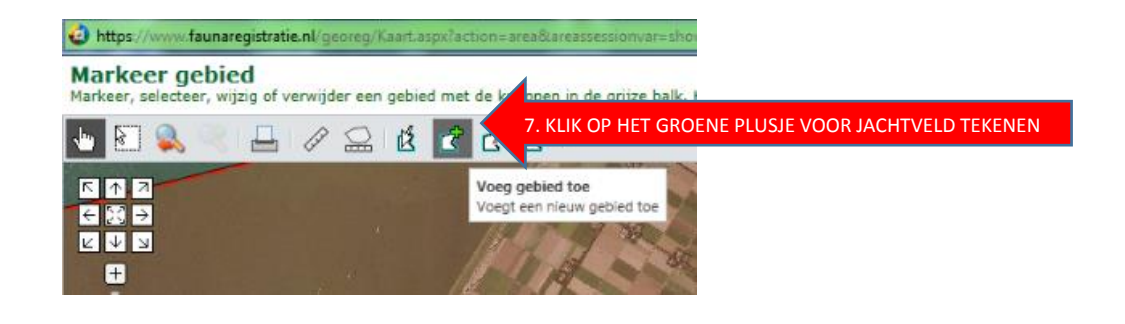

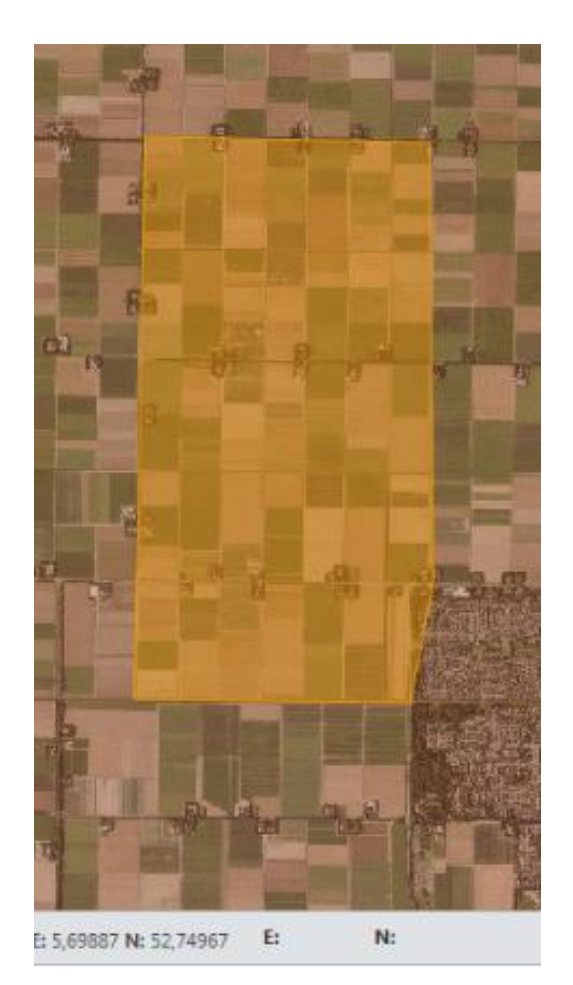

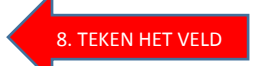

Je tekent het veld door met de muis op een punt van je veldgrens te klikken, de muis daarna naar een volgend punt te bewegen en daar weer te klikken. Op die manier klik je langzaam de grens aan van je hele veld. Als je 'rond' bent klik je **dubbel** met de muis. Wacht dan even tot het systeem meldt dat het de wijziging heeft opgeslagen. Je veld is dan geel.

PAS OP: het geeft niet als je de grens niet in één keer goed aanklikt. Herstellen is heel eenvoudig. Klik dus eerst de ruwe grens aan, en verfijn dat in de volgende stap.

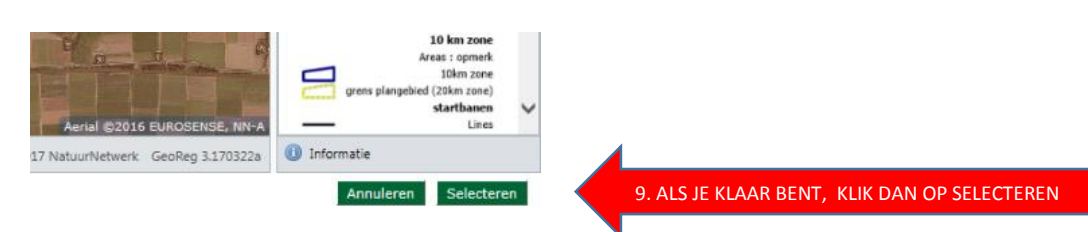

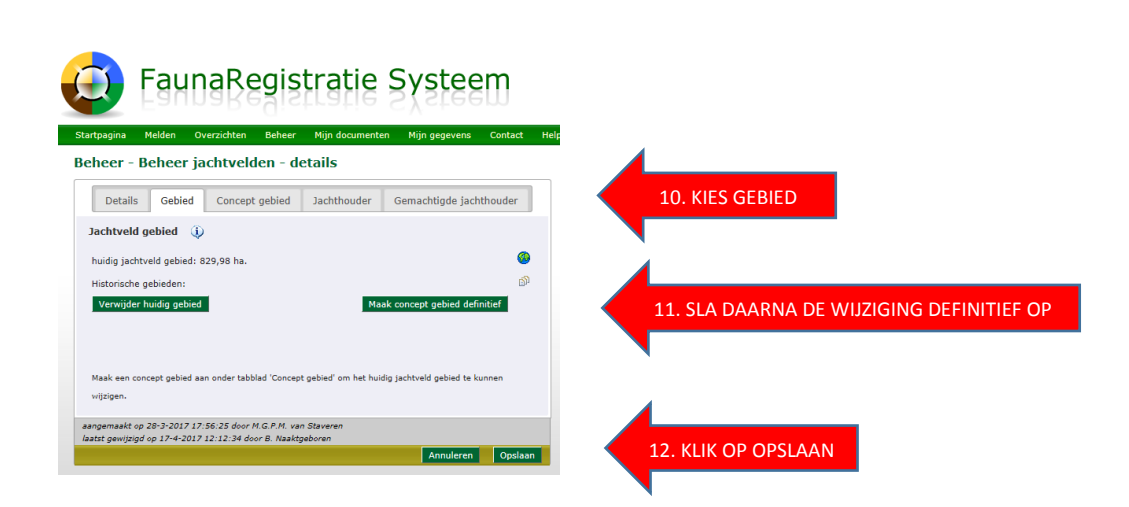

 **Pas op: als je opslaan vergeet, dan is de wijziging NIET opgeslagen.**

Wil je de grenzen van het veld aanpassen, selecteer dan opnieuw via [Beheer/Jachtveld/Concept gebied, je veld, en kies [Teken concept]

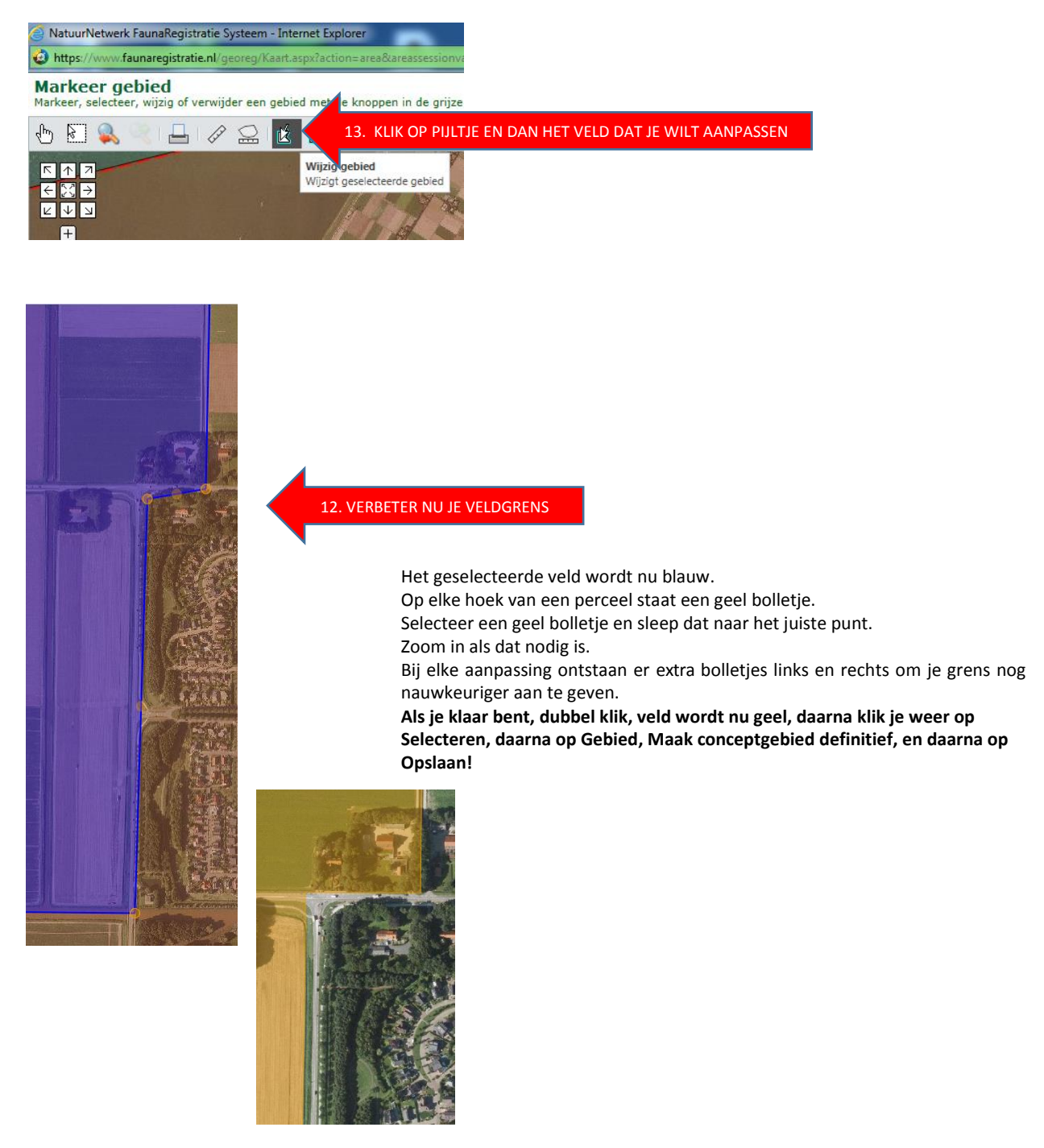

## Je veld is nu ingetekend.

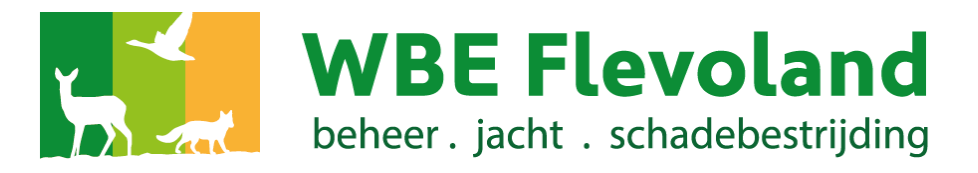